## **V 3.0.2.59**

1. Dans le module facturation fin de mois - réimpression des factures - un filtre est ajouté : « Factures Non Payées – Factures Payées ».

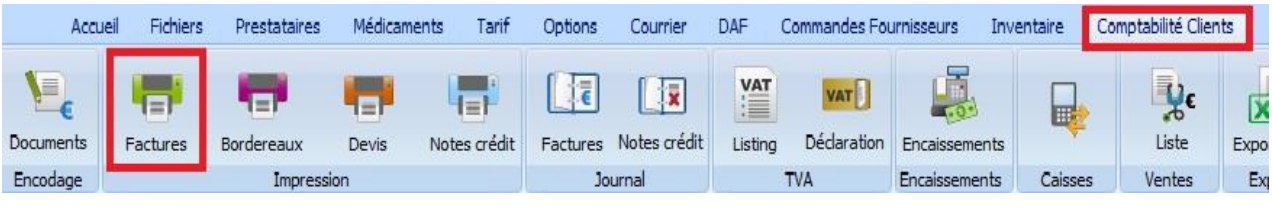

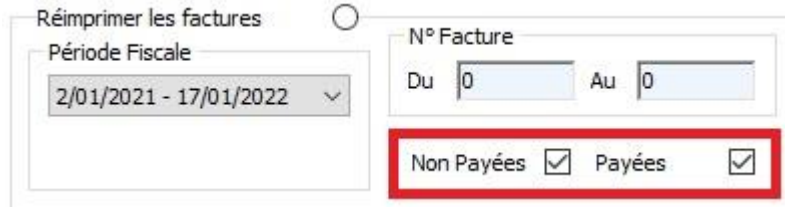

2. Dans le module « Prestataires – Documents », une option permet ou empêche que l'entête d'un prestataire, pour un certain type de document, soit écrasée par une entête d'un autre prestataire en utilisant le bouton « Copier pour tous les prestataires »

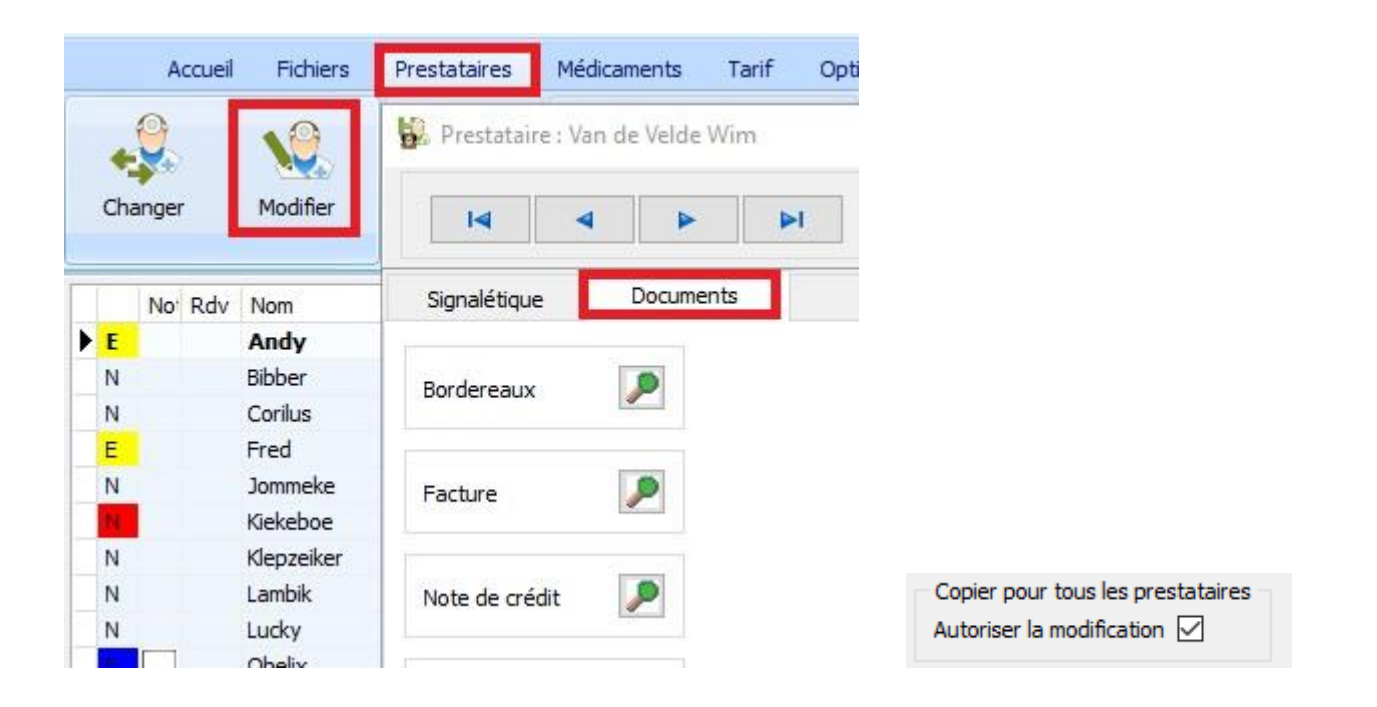

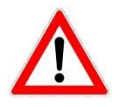

Par défaut cette option est active ( copier est permis ) !!!

3. Dans le détail d'un médicament, le numéro d'autorisation de mise sur le marché ( AMM ) est ajouté.

BE-V174867 **AMM** 

S'il y a possibilité, Cinnaber complètera le numéro AMM automatiquement ( basé sur la correspondance existante entre le numéro CTI et le CNK national ( dans cet ordre )). II est clair que si ces informations sont faussées dans votre base de données, Cinnaber pourrait faire des correspondances erronées !

Vous ne pouvez pas remplir/corriger un numéro AMM manuellement !

Si la correspondance n'a pas été réalisée, vous pouvez toujours essayer de l'introduire manuellement avec le bouton 'Correspondance AMM' en dessous de la liste des produits.

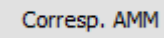

Au moment de la publication de cette mise à jour, aucune base de données officielle avec les médicaments autorisés ou non, belge ou européen n'est disponible. Pourtant Cinnaber, grâce aux informations disponibles, possède une liste ( certes pas complète ) qui vous permettra de faire la correspondance pour la grande majorité des médicaments.

Le numéro AMM doit légalement apparaître sur le registre des entrées / sorties.

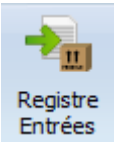

Aankoopregister

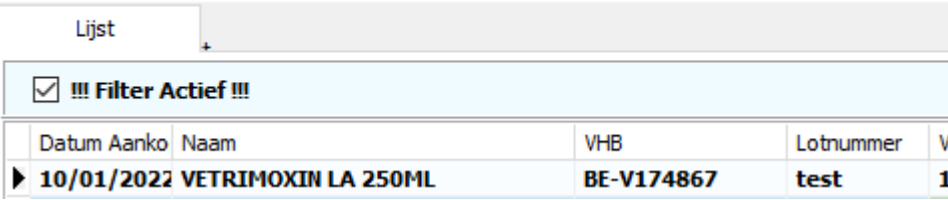

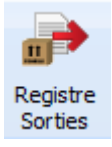

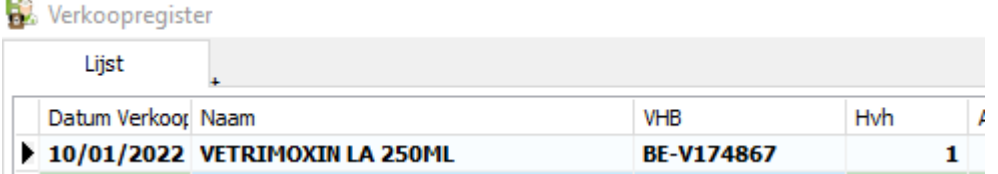

Le numéro AMM apparait également sur les DAF's ( comme requis légalement ) :

## **MEDICAMENTS FOURNIS** Dénomination Médicament Identification Animal (Groupe) Maladie / Diagnostic Initial infection VETRIMOXIN LA 250ML (BE-V174867) porc de viande **MEDICAMENTS ADMINISTRES**

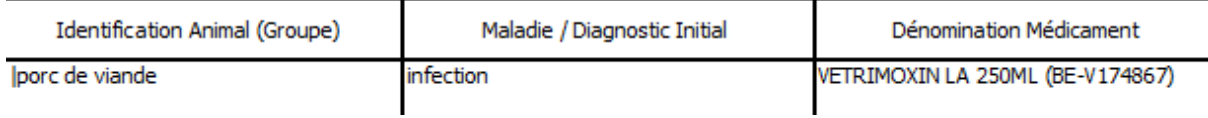

Pour les grossistes Vétria et Covetrus ( par le tarif complet ), le web service ( réception électronique ) pour enregistrer vos commandes dans votre stock est également adapté. Pour les autres fournisseurs, les informations nous manquaient.

4. Un avertissement est prévu si vous souhaitez réaliser un mailing et que la lettre que vous référencez n'existe pas ou ne peut pas être atteint via votre connexion réseau.

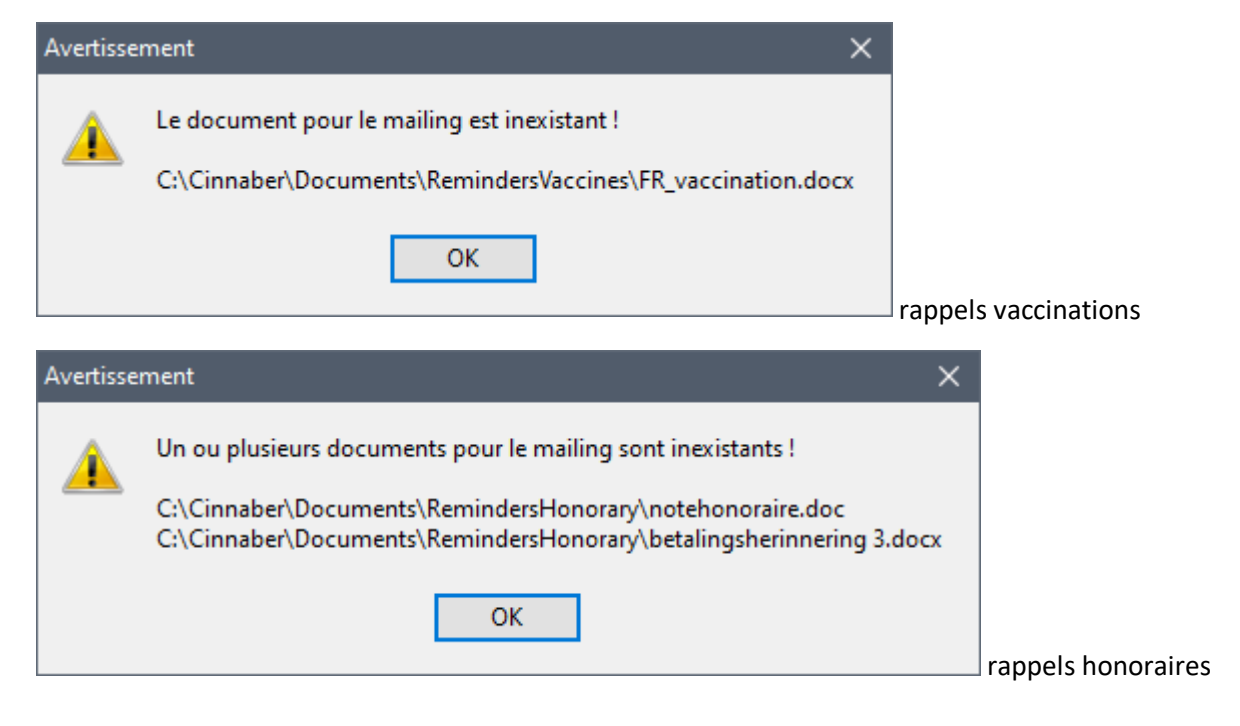

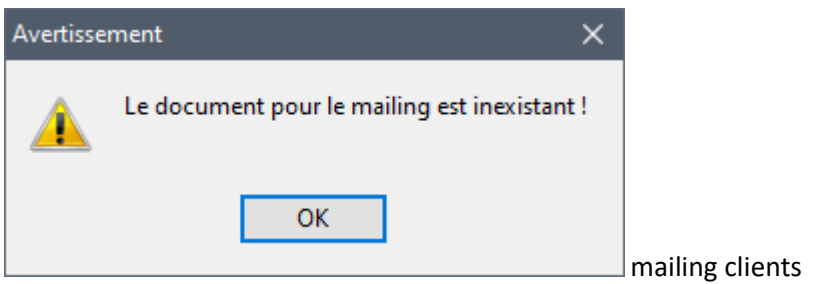

5. Une sécurité est ajoutée dans les tarifs composé pour que vous ne puissiez pas sauver un tarif composé vide ( c'est à dire un tarif composé sans détail ).

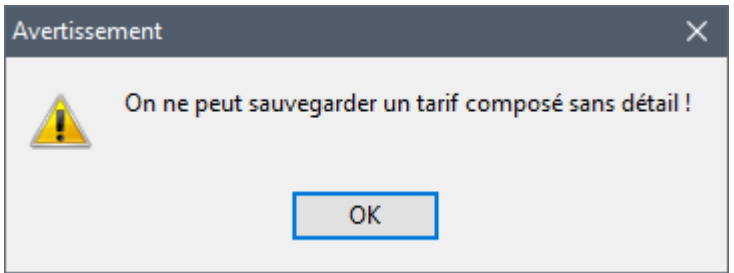

6. Pour garder une certaine clarté, dans la liste des produits, le bouton « Etiquettes », situé en dessous de la liste des produits, est doublé pour l'impression des étiquettes Posologies et codesbarres. Vous indiquez en premier lieu l'étiquette souhaitée ( en sélectionnant la ligne ) et par la suite vous cliquez sur le bouton 'Etiquettes' pour imprimer.

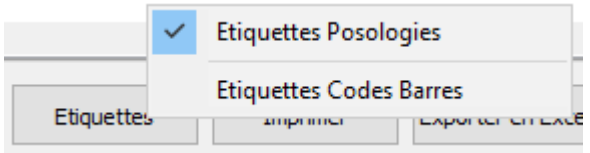

Le choix de l'imprimante est mémorisé.